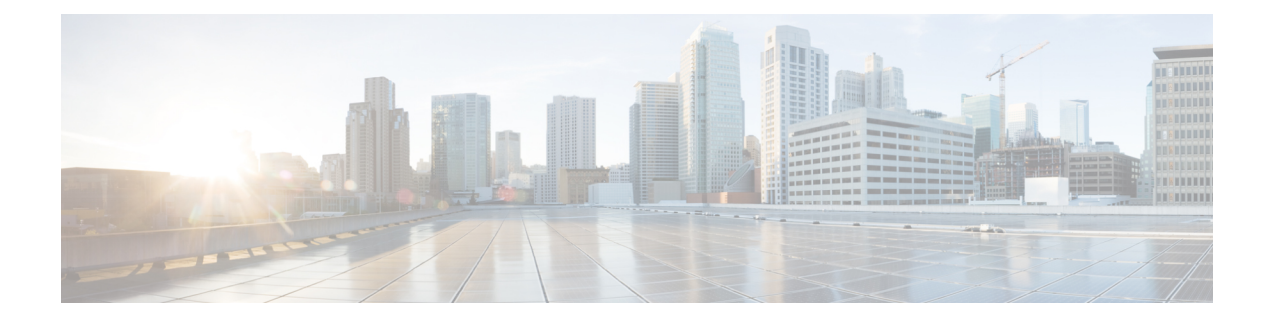

# **Preparing for Installation**

This chapter contains the following sections:

- Preparing the [Configuration](#page-0-0) and Mapping Files, page 1
- OpenStack Charm [Parameters,](#page-0-1) page 1
- Cisco Nexus 1000V for KVM VSM Charm [Parameters,](#page-2-0) page 3
- Cisco Nexus 1000V for KVM VEM Charm [Parameters,](#page-4-0) page 5
- Cisco Nexus 1000V for KVM VXLAN Gateway Charm [Parameters,](#page-5-0) page 6

## <span id="page-0-0"></span>**Preparing the Configuration and Mapping Files**

Before you can deploy the Cisco Nexus 1000V for KVM, you need to configure several charms with specific configuration information. You do this by defining specific charm parameters in a global configuration file that you create.

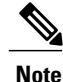

You must maintain consistency between the global configuration file parameter names and the charm's config.yaml file parameter names. Do not introduce new parameter names in the global configuration file.

If your deployment requires it, you can deploy VEMs with unique configuration parameters instead of using the configuration parameters that are defined for all VEMs in the config.yaml file. To do this, you need to create a mapping file.

### <span id="page-0-1"></span>**OpenStack Charm Parameters**

You must modify the global configuration file for the following Cisco Nexus 1000V for KVM-related OpenStack charms:

- nova-cloud-controller
- nova-compute
- openstack-dashboard

• quantum-gateway

For each charm, define the openstack-origin parameter with the following value: **openstack-origin:deb**

**https://***user:password***@private-ppa.launchpad.net/springfield-team/havana-staging-2013.2.2/ubuntu precise main|***key-id*

The following sections provide information about the OpenStack charm parameters that you need to define in the global configuration file.

#### **nova-cloud-controller Charm Parameters**

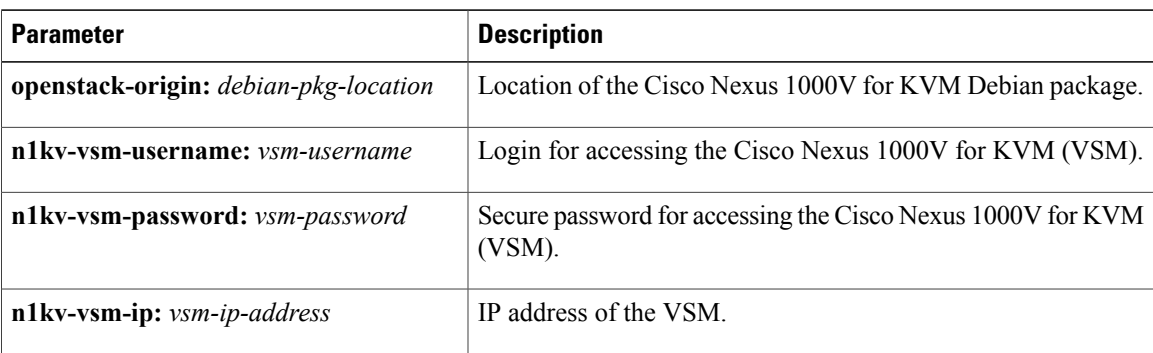

This example shows the nova-cloud controller portion of the global configuration file: **nova-cloud-controller:**

```
openstack-origin: deb
```
**https://joe:wxyPMyJlHt0WCbWCLzLc@private-ppa.launchpad.net/springfield-team/havana-staging-2013.2.2/ubuntu precise main|ABCDEFABCDEFABC**

```
n1kv-vsm-username: nexus
n1kv-vsm-password: nexus123
n1kv-vsm-ip: 192.168.10.1
.
```
. .

**. . .**

#### **nova-compute Charm Parameters**

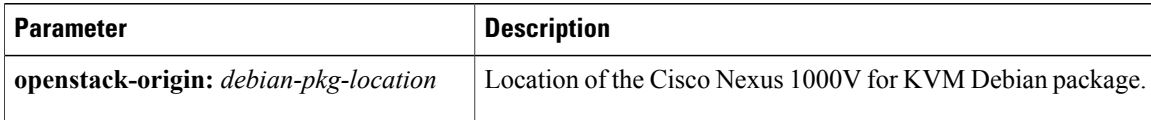

This example shows the nova-compute portion of the global configuration file:

**nova-comute:**

**openstack-origin: deb**

**https://joe:wxyPMyJlHt0WCbWCLzLc@private-ppa.launchpad.net/springfield-team/havana-staging-2013.2.2/ubuntu precise main|ABCDEFABCDEFABC**

#### **quantum-gateway Charm Parameters**

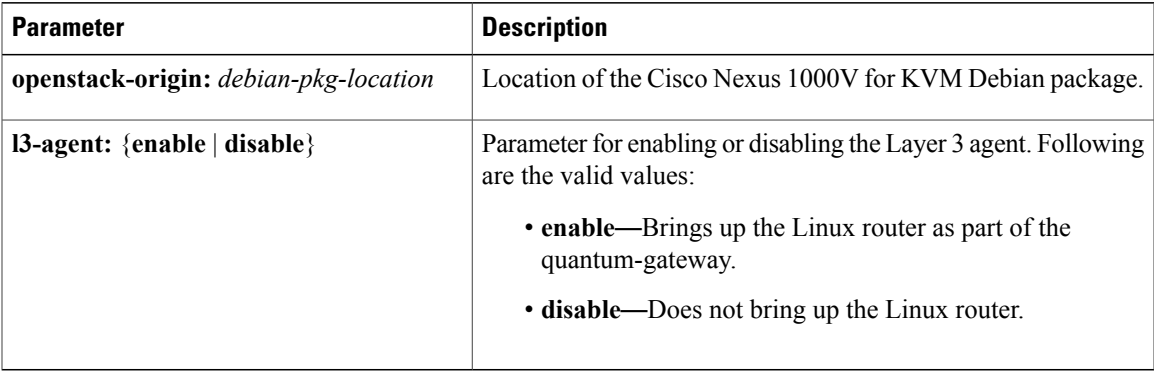

This example shows the quantum-gateway portion of the global configuration file: **quantum-gateway: openstack-origin: deb https://joe:wxyPMyJlHt0WCbWCLzLc@private-ppa.launchpad.net/springfield-team/havana-staging-2013.2.2/ubuntu precise main|ABCDEFABCDEFABC n1kv-agent: enable . . .**

#### **openstack-dashboard Charm Parameters**

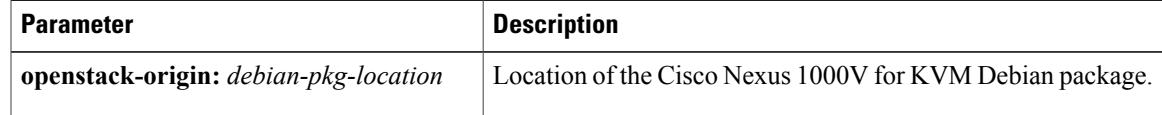

This example shows the openstack-dashboard portion of the global configuration file:

```
openstack-dashboard:
openstack-origin: deb
https://joe:wxyPMyJlHt0WCbWCLzLc@private-ppa.launchpad.net/springfield-team/havana-staging-2013.2.2/ubuntu
 precise main|ABCDEFABCDEFABC
.
.
.
```
## <span id="page-2-0"></span>**Cisco Nexus 1000V for KVM VSM Charm Parameters**

This table lists the Cisco Nexus 1000V for KVM VSM charm parameters that you need to define in the global configuration file.

For the vsm charm, define the n1kv-source parameter with the following value:

**n1kv-source:debhttps://***user:password***@private-ppa.launchpad.net/springfield-team/n1kv-staging/ubuntu precise main|***key-id*

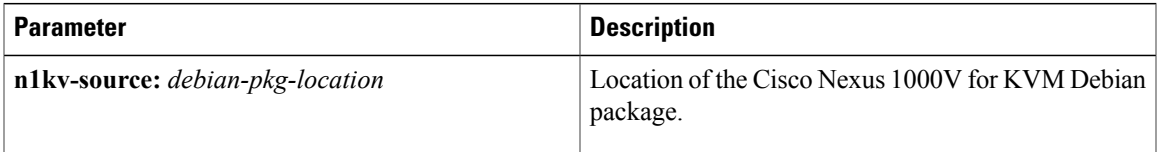

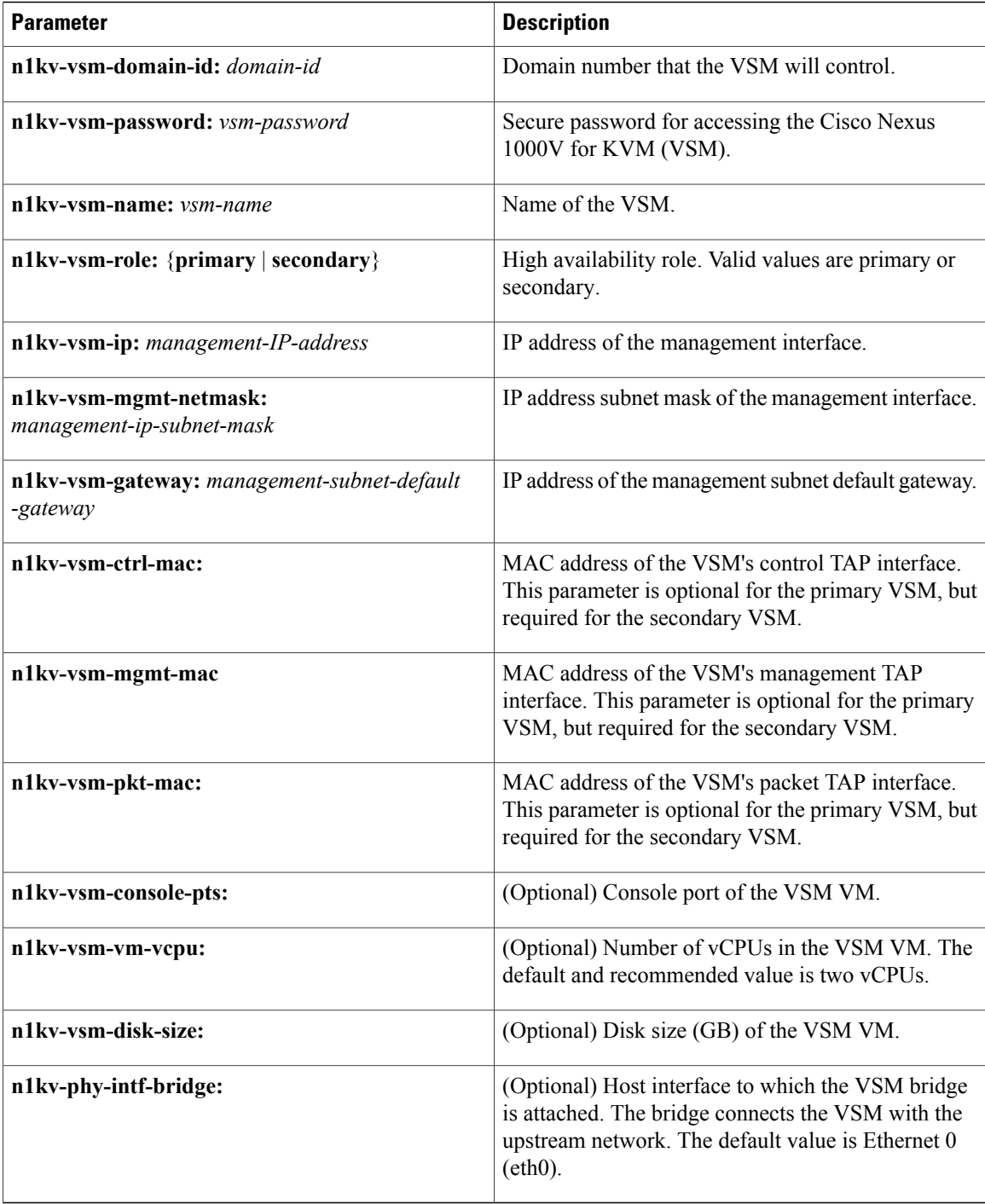

This example shows the primary VSM portion of the global configuration file:

```
vsm-primary:
n1kv-source: deb
https://joe:wxyPMyJlHt0WCbWCLzLc@https://private-ppa.launchpad.net/springfield-team/n1kv-staging/ubuntu
precise main|ABCDEFABCDEFABC
n1kv-vsm-domain-id: 101
n1kv-vsm-password: nexus123
```

```
n1kv-vsm-name: vsm-primary
n1kv-vsm-role: primary
n1kv-vsm-ip: 192.168.10.2
n1kv-vsm-mgmt-netmask: 255.255.255.0
n1kv-mgmt-gateway: 192.168.10.3
.
.
.
This example shows the secondary VSM portion of the global configuration file:
vsm-secondary:
n1kv-source: deb
https://joe:wxyPMyJlHt0WCbWCLzLc@https://private-ppa.launchpad.net/springfield-team/n1kv-staging/ubuntu
precise main|ABCDEFABCDEFABC
n1kv-vsm-domain-id: 101
n1kv-vsm-password: nexus123
n1kv-vsm-name: vsm-secondary
n1kv-vsm-role: secondary
n1kv-vsm-ip: 0.0.0.0
n1kv-vsm-mgmt-netmask: 0.0.0.0
n1kv-mgmt-gateway: 0.0.0.0
n1kv-vsm-ctrl-mac: 00:01:00:00:00:00
n1kv-vsm-mgmt-mac: 00:02:00:00:00:00
n1kv-vsm-pkt-mac: 00:03:00:00:00:00
.
.
.
```
### <span id="page-4-0"></span>**Cisco Nexus 1000V for KVM VEM Charm Parameters**

This table lists the Cisco Nexus 1000V for KVM VEM charm parameters. You define the parameters that will be the same among all of the VEMs in your network. For any parameters that you want to customize, you create a mapping file in YAML syntax in the MAAS node's file system. In the mapping file, you configure a section for each node by using the node ID and include any of the VEM configuration parameters listed in this table.

For the vem charm, define the n1kv-source parameter with the following value: **n1kv-source:debhttps://***user:password***@private-ppa.launchpad.net/springfield-team/n1kv-staging/ubuntu**

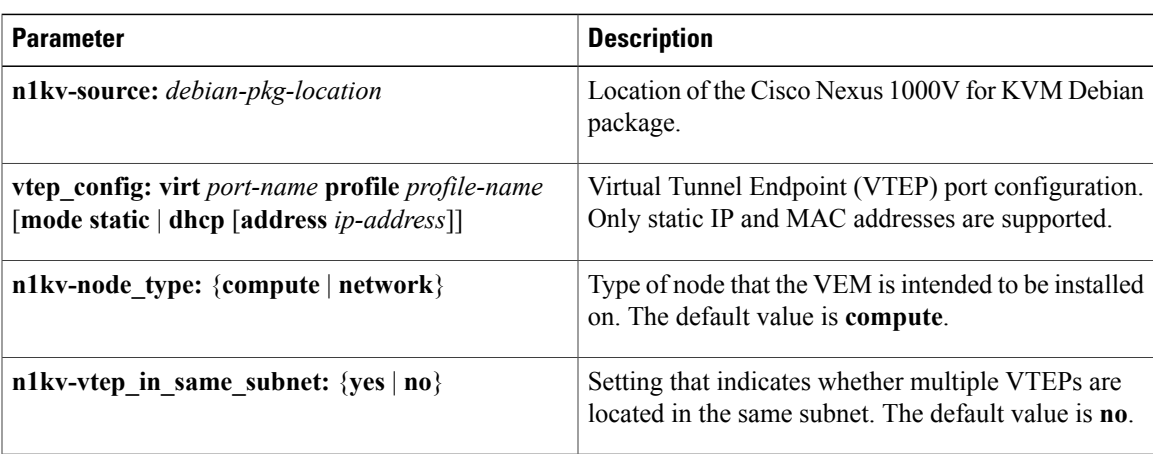

This example shows the VEM portion of the global configuration file:

```
vem:
n1kv-source: deb
```
**precise main|***key-id*

. . .

. . .

```
https://joe:wxyPMyJlHt0WCbWCLzLc@private-ppa.launchpad.net/springfield-team/n1kv-staging/ubuntu
precise main|ABCDEFABCDEFABC
vtep_config:
node-type: network
vtep_in_same_subnet: yes
vtep_config:'virt vtep1-nw2 profile vxlan-vtep mode static address 6.0.8.253 netmask
255.255.0.0 mac 0e:1f:56:cf:82:53'
```

```
This example shows a mapping file with configuration parameters for two nodes. Each section is separated
by the node ID. Within each section, node-specific parameters are defined because they are different from
the ones in the config.yaml file.
```

```
maas-node-6:
 host_mgamt_intf: eth1
 uplink_profile: phys eth2 profile sys-uplink
maas-node-11:
 host-mgmt-intf: eth0
 uplink_profile: phys eth0 profile sys-uplink
 node_type: network
 vtep_config:'virt vtep1-nw2 profile vxlan-vtep mode static address 6.0.8.253 netmask
255.255.0.0 mac 0e:1f:56:cf:82:53'
```
### <span id="page-5-0"></span>**Cisco Nexus 1000V for KVM VXLAN Gateway Charm Parameters**

You must modify the global configuration file for the vxlan-gateway charm.

The following table lists the Cisco Nexus 1000V for KVM VXLAN Gateway charm parameter that you need to define in the global configuration file.

For the vxlan-gateway charm, define the n1kv-source parameter with the following value: **n1kv-source:debhttps://***user:password***@private-ppa.launchpad.net/springfield-team/n1kv-staging/ubuntu precise main|***key-id*

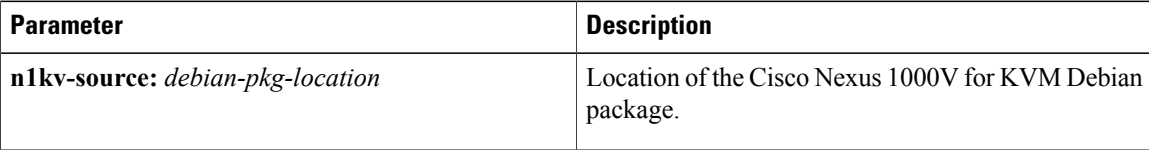

This example shows the VXLAN Gateway portion of the global configuration file:

```
vxlan-gateway:
n1kv-source: deb
https://joe:wxyPMyJlHt0WCbWCLzLc@https://private-ppa.launchpad.net/springfield-team/n1kv-staging/ubuntu
 precise main|ABCDEFABCDEFABC
```